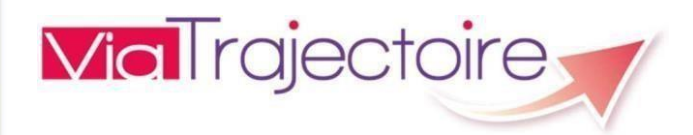

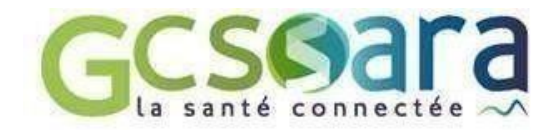

# **ViaTrajectoire Version 9.0**

# Contenu de version

Mise en Production le 27/06/2023

# Module Sanitaire - Espace Professionnels

#### Tableau de bord

- Dans le tableau de bord receveur, sur un dossier relancé, l'information "Le dossier a été relancé pour inactivité" a été ajoutée, visible au passage de la souris sur le pictogramme
- . • Ajout du nom de l'unité d'admission sur l'impression de la demande.
- Ajout d'une colonne « Unité d'admission » dans le fichier Excel d'export du tableau de bord prescripteur.

#### Dossier Sanitaire

- La gestion de "l'accord du patient" a été améliorée dans le cas des patients mineurs ou sous protection. Dans la pop-up de validation du volet orientation et lors de la confirmation de la demande par le prescripteur, il sera indiqué :
	- o " Vous devez avoir obtenu l'accord formel des parents ou du représentant légal du patient pour confirmer l'offre de prise en charge par l'unité de soins choisie" dans le cas des mineurs.
	- o "L'utilisateur a confirmé avoir recueilli le consentement du patient ou de son représentant légal pour ce dossier" dans le cas des majeurs.

• Modification de la manière de renseigner « chambre particulière souhaitée ou demandée » dans la partie « Séjour ou prise en charge » du volet « Soins et projet » côté prescripteur.

#### Réforme SMR

Prise en compte de la réforme Soins Médicaux et de Réadaptation (SMR) :

- Les unités peuvent déclarer plusieurs activités opérationnelles.
- Les libellés des activités opérationnelles sont mises à jour en cohérence avec le NOS. Exemple, "SSR – Affections respiratoires" devient "Réadaptation des affections respiratoires"
- Les unités typées SMR (anciennement SSR) doivent déclarer une catégorie d'organisation
	- o Les unités synchronisées ROR atendront une prochaine synchronisation pour hériter de la catégorie d''organisation du ROR,
	- o Les unités non synchronisées ROR auront leur catégorie d'organisation initialisée à partir de leur activité opérationnelle selon la correspondance suivante.

#### AIM Alimentation automatisée de la catégorie d'organisation depuis l'activité **EXAMPLE: Opérationnelle**

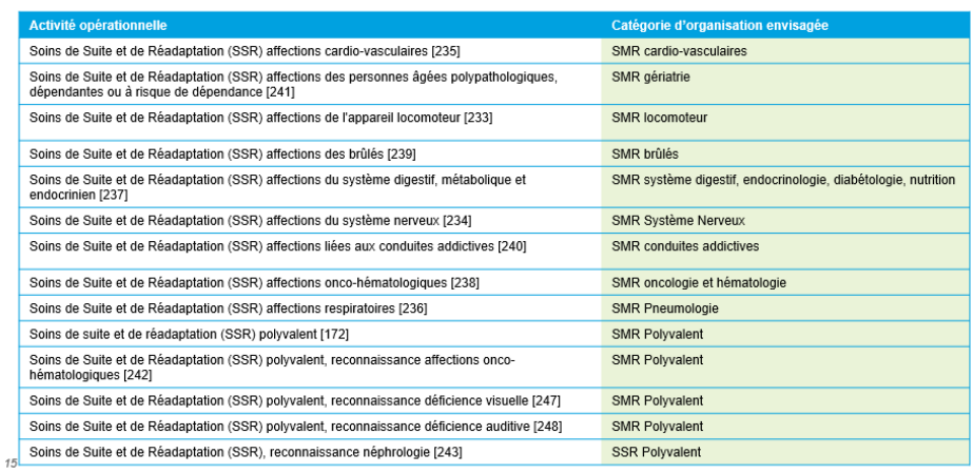

La catégorie d'organisation des unités ayant une activité opérationnelle hors de cette liste devra valorisée manuellement.

- Les unités typées SMR (anciennement SSR) peuvent déclarer leurs labellisations.
- Modification de la définition de "l'offre-type" pour prendre en compte la nouvelle description des unités sanitaires (sélection multiple possible).

#### Prado

• Les formulaires Prado ont étés actualisés et sont dorénavant dans la version de Mai 2022.

#### Interface Prado Connect

Livraison de l'interface avec PradoConnect. NB : l'interface ne sera pas activée tout de suite de ViaTrajectoire. L'activation envisagée en septembre.

- Lors de l'envoi d'une demande dans ViaTrajectoire, les informations de la demande seront transférées au service PradoConnect afin que les CAM (Conseillers d'Assurance Maladie) puissent répondre dans leur outil métier.
- La réponse sera remontée dans ViaTrajectoire et visible par les Equipes Mobiles Hospitalières (EMH).

# Grand Age

#### Espace Professionnels

• Création d'une fonctionnalité de note interne accessible aux professionnels de l'unité demandeuse afin de partager des informations sur la demande.

#### Espace Usagers

• Correction d'un problème d'affichage dans le volet administratif sur les versions les plus récentes de Google Chrome. En effet, le message suivant apparaissait « Volet administratif incomplet / champs inexistant » alors que le champ était bien rempli.

# Module Handicap – Espace Personnes en situation de handicap

- Modification du contenu des 3 volets du dossier unique d'admission (ajout, déplacement et suppression de champs).
- Enregistrement et affichage de la date de dernière connexion de l'usager.

# Module Handicap – Espace Accompagnement personne handicapé

Création des fonctionnalités de gestion des dossiers par l'accompagnant en établissement :

- Tableau De Bord.
- Recherche des dossiers.
- Gestion du dossier.
- Déclaration des accompagnants PH.

# Module Handicap – Espace Professionnel

#### Versant MDPH

• Afin de sécuriser l'accès aux TDB ESMS il faut désormais posséder le droit "Gérer les notifications" ou "Consulter les TDB ESMS" pour accéder à ces derniers.

#### Versant ESMS

• Ajout d'un encart comportant les informations du dossier unique d'admission afin de gagner en lisibilité.

# ADMINISTRATION

#### **Habilitations**

Création de 5 profils pour gérer les accompagnants PH :

- Accompagnant PH non médical (SAN)
- Accompagnant PH non médical (GA)
- Accompagnant PH non médical (MS)
- Référent structure (MS)
- Référent unité accompagnante (MS)

Pour accompagner l'apparition des accompagnant PH, il sera créé un domaine "MédicoSocial".

Il existera dorénavant les domaines :

- Sanitaire
- Trouble du NeuroDéveloppement
- Médicosocial GrandAge
- Médicosocial Personnes handicapé
- **Médicosocial**

Il sera possible d'attribuer des habilitations sur ce nouveau domaine avec les mêmes modalités que dans les autres domaines.

#### Administration établissement

Ajout du domaine "Médico-social" :

- Dans la fiche établissement.
- Dans la fiche unité.
- Dans le filtre établissement dans la page de gestion des habilitations.

# Global – ROR

• Fiche établissement/unité. Dans les fiches synchronisées ROR, les champs contenant des informations issues du ROR se voient ajouter des info-bulles au survol indiquant que ces derniers sont en lecture seule car synchronisés avec le ROR.

• Dans le cadre de la gestion des erreurs liées au ROR, deux améliorations ont étés apportées : o Dorénavant, lors d'une erreur de synchronisation automatique, le mail d'erreur sera envoyé uniquement aux référents région associés à l'établissement et disposant des droits de gestion ROR.

o L'adresse et le nom de l'établissement sont désormais considérés comme des informations obligatoires lors de la synchronisation de l'établissement. L'absence d'une de ces informations sera traitée comme une erreur.